## カットコンター

- カットコンターについて
- カットコンター登録方法
- 縁取りカット
- マスク

縁取りカットおよびクリッピングマスクで登録するオブジェクトの登録が可能です。

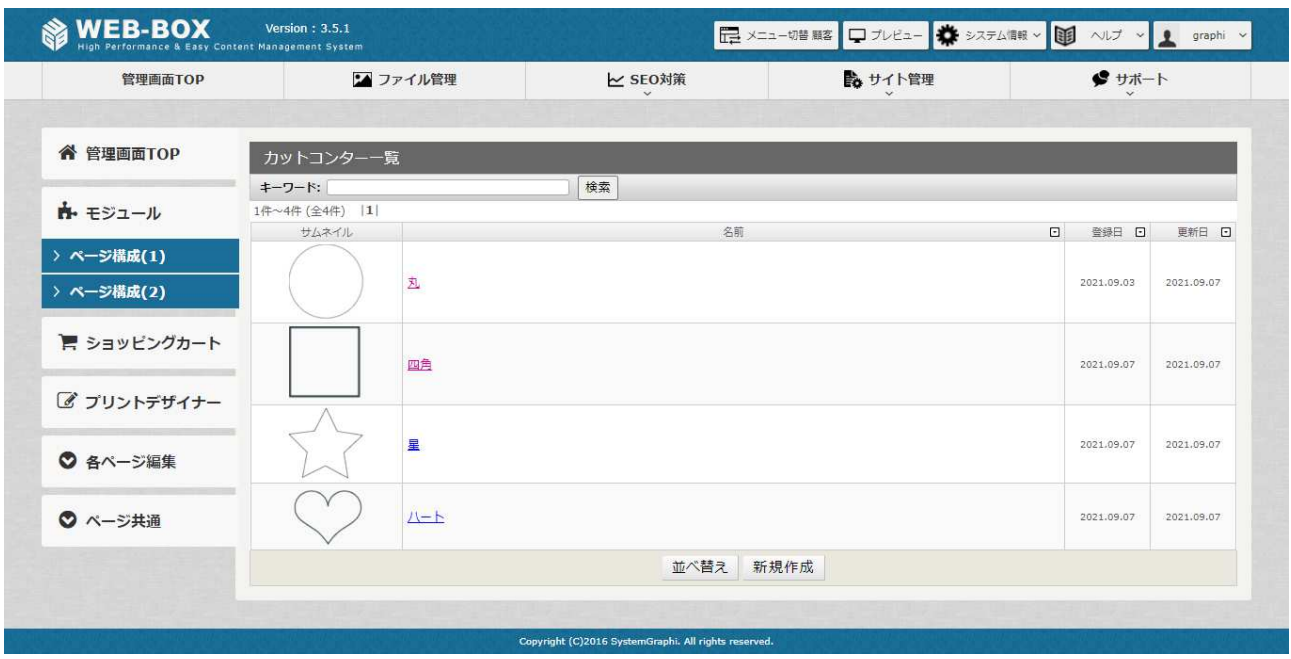

カットコンターの登録方法

登録方法は図形、スタンプと同じです。詳細は図形、スタンプマニュアルに記載します。

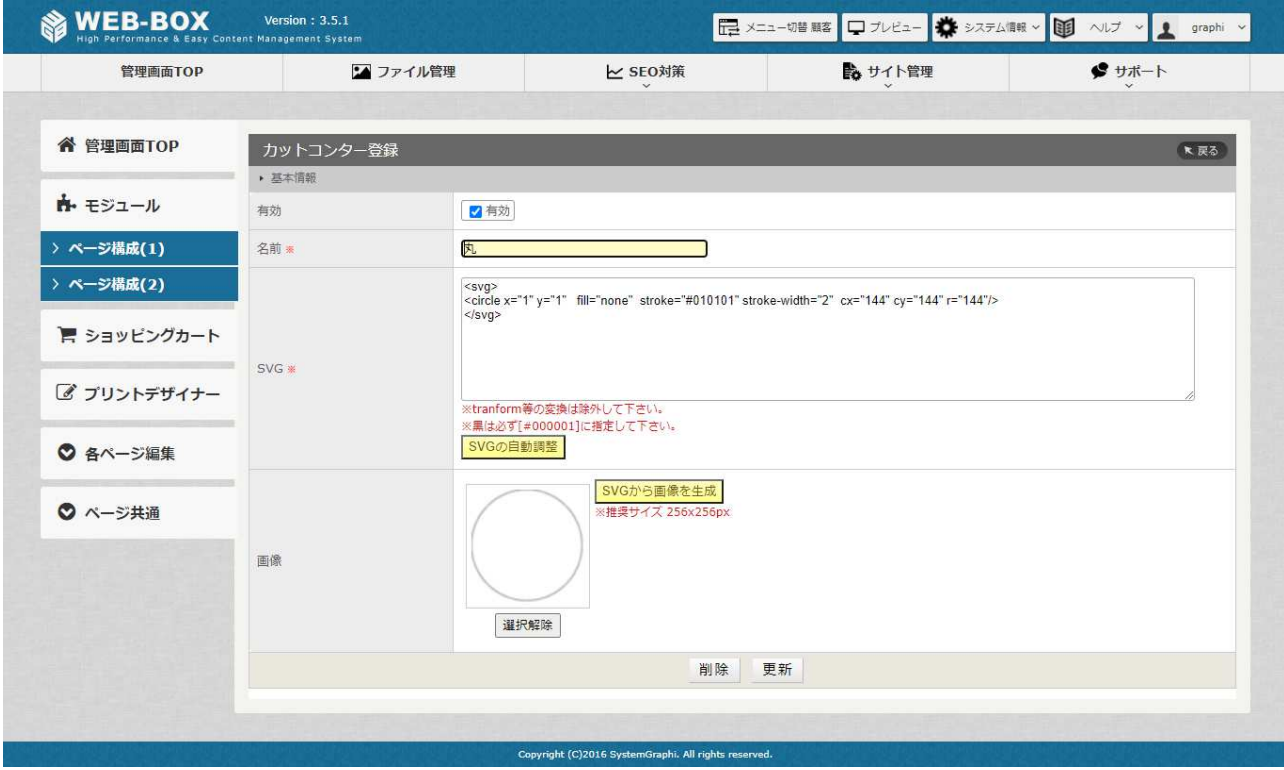

SVG コードをコピペして作成してください。

縁取りカットはスタンプや画像などを輪郭や作成した形でカットする事ができます。

プリセット登録画面でカットコンターを有効にすると赤枠のメニューがでてきます。

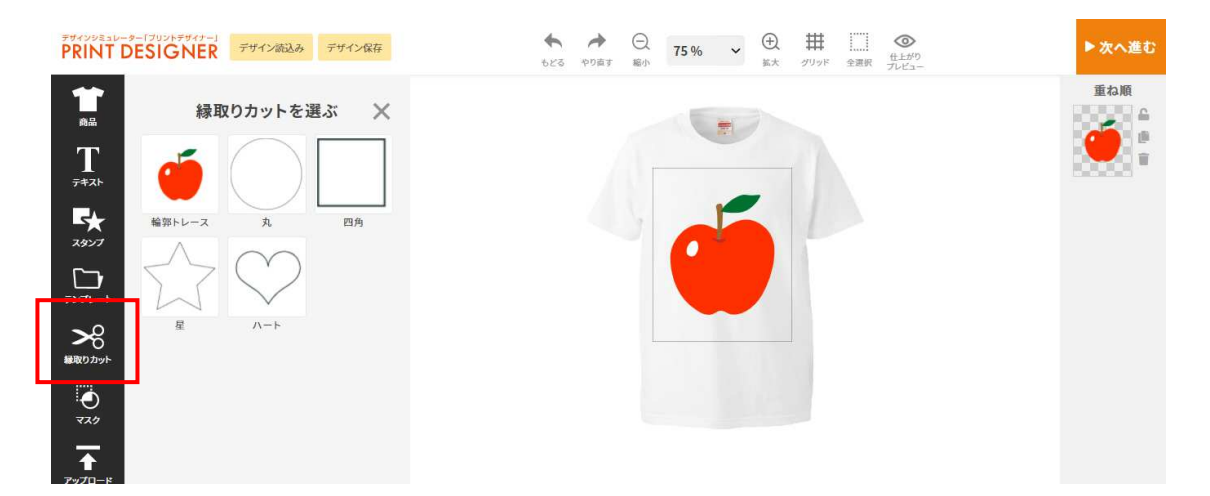

輪郭トレースをクリックすると余白の設定やトレース対象を全ての輪郭(抜きあり)か外周のみ(抜きな

し)を選択できます。

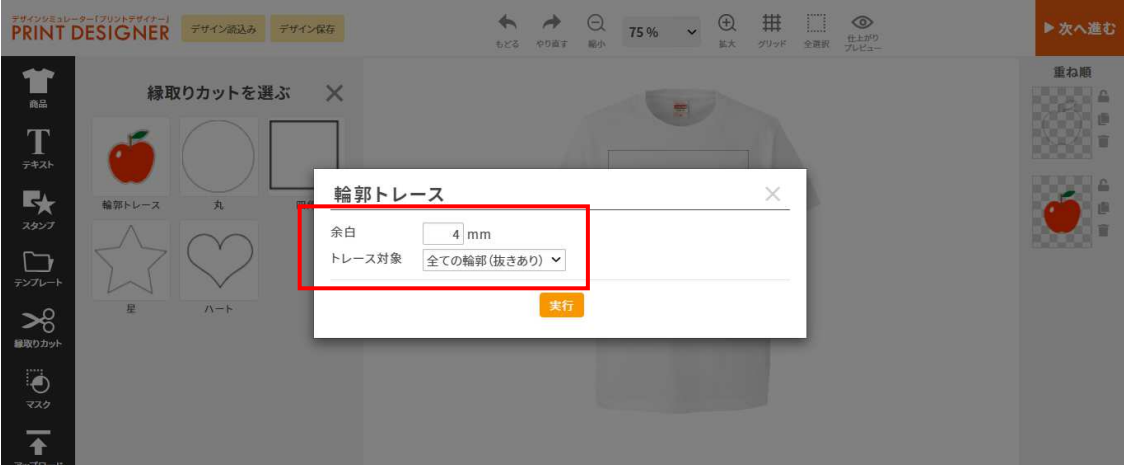

りんごのスタンプは輪郭トレースされました。

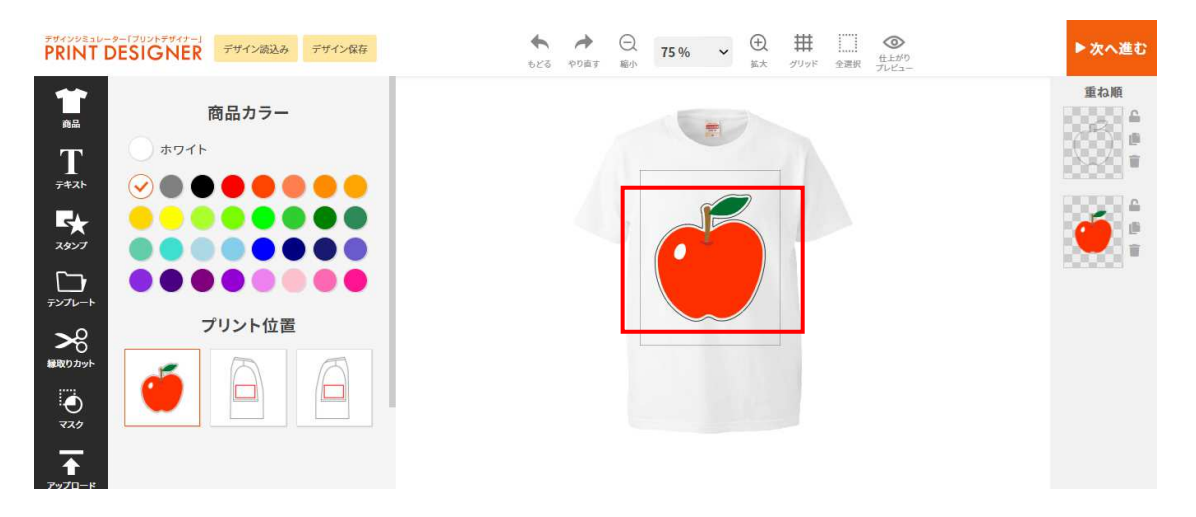

マスクはカットコンターで作成した形で印刷する事ができます。

プリセット登録画面でクリッピングマスクを有効にすると赤枠のメニューがでてきます。

(デフォルトでも有効)

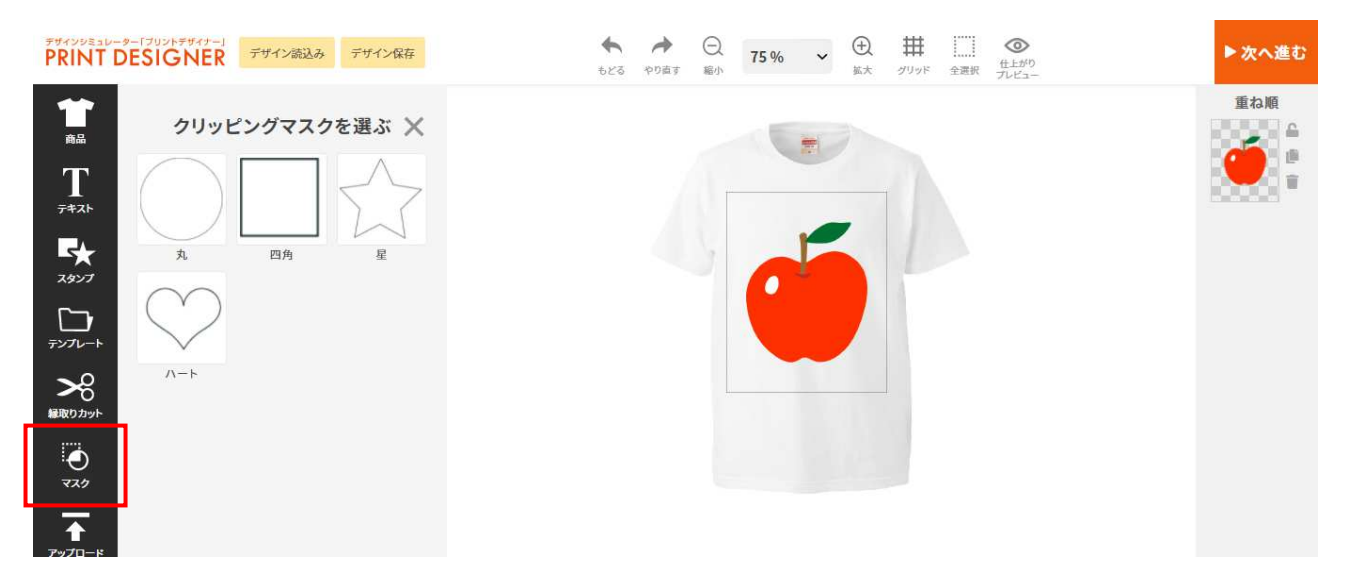

カットコンターで作成した形でマスクをかける事ができます。縦横比固定にチェックをすると縦横比を 維持したまま大きさを変更できます。

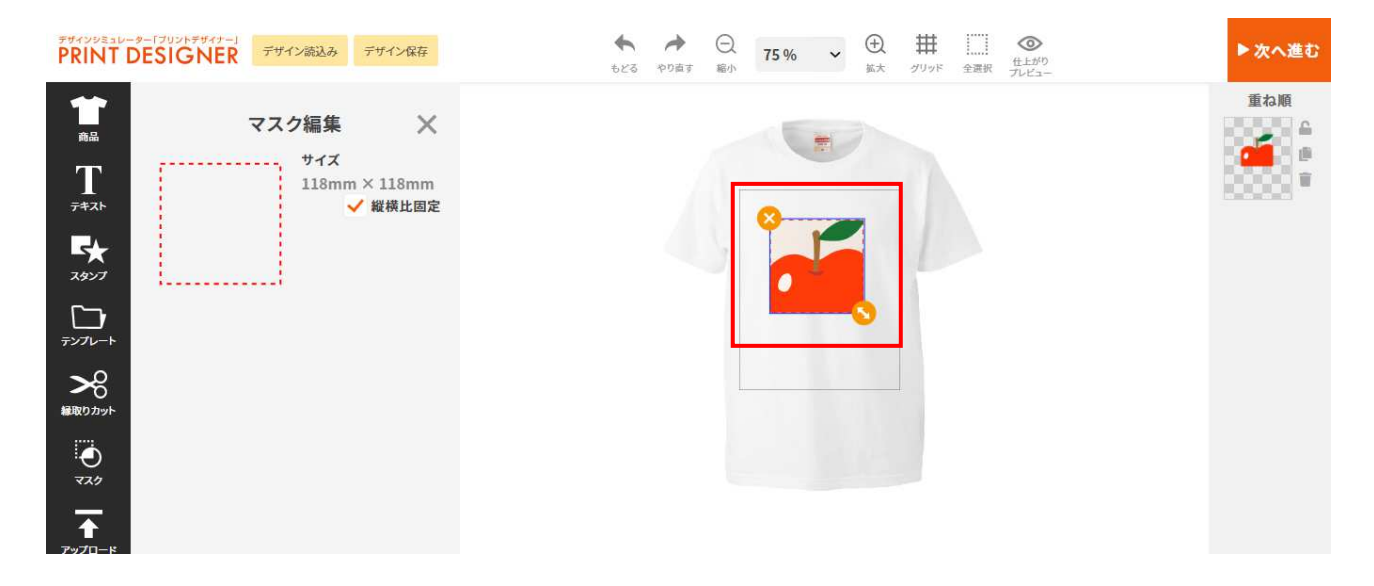